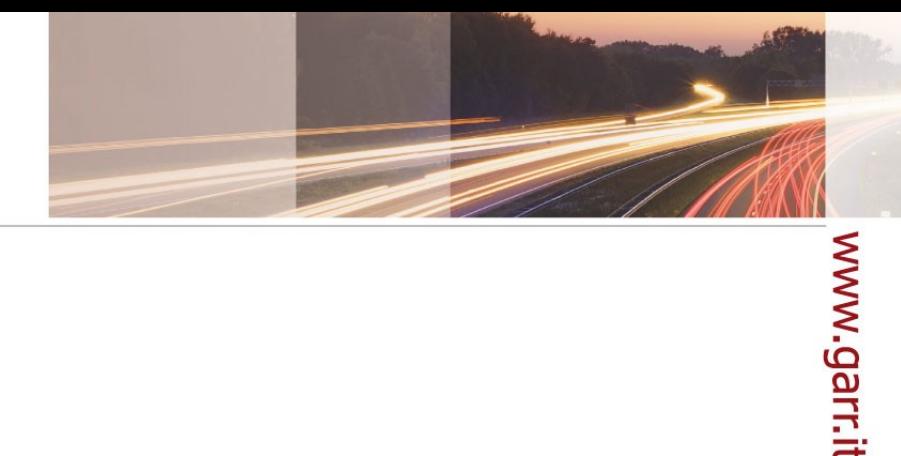

#### **GARR**

The Italian Academic & Research Network

# GARR CA

#### Corso per Utenti e Registration Authority

Barbara Monticini

Corso GARR CA, Sesto Fiorentino, 11.02.2010

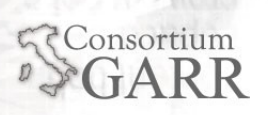

- 10:00 11:30 Istruzioni per utenti
- **11:30 Coffee break**
- 12:00 13:00 Istruzioni per Registration Authority
- 13:00 Autenticazione delle future RA

#### Sessione per Utenti

- **Elementi di crittografia**
- Certificati digitali X.509
- **Procedure operative per gli utenti**
- Uso dei certificati personali
- Comandi OpenSSL
- **Procedure operative per i server**
- Uso dei certificati server

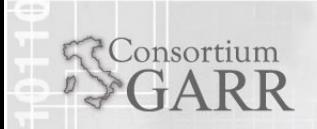

 Azioni che compromettono la sicurezza dei dati

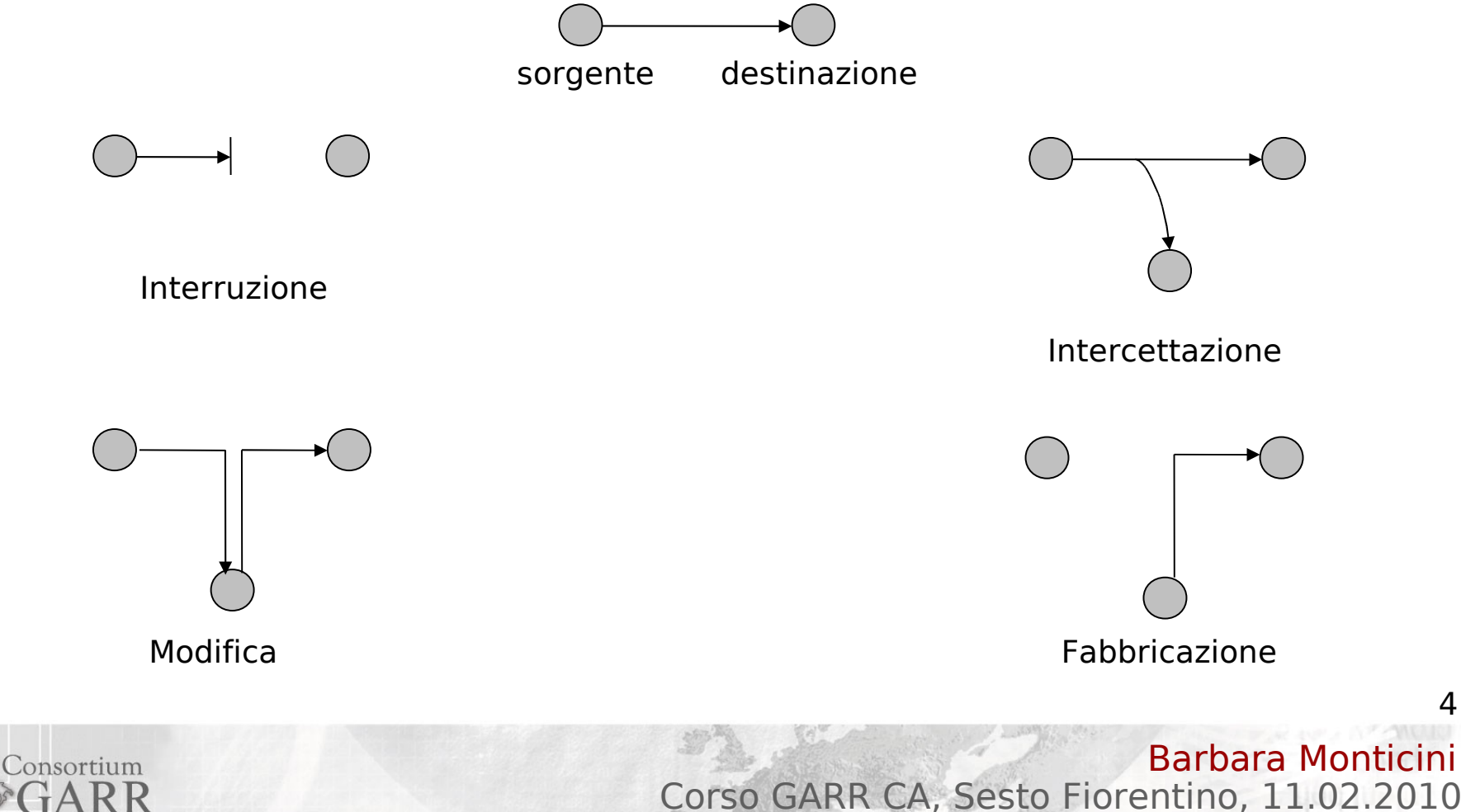

#### Servizi

consortium

- **Autenticazione**: verificare l'identità di un soggetto
- **Autorizzazione**: controllo degli accessi
- **Non ripudio**: impedire al mittente e al destinatario di disconoscere i dati trasmessi
- **Riservatezza**: garantire che i dati in un sistema e i dati trasmessi siano accessibili solo a chi autorizzato
- **Integrità**: garantire che i dati in un sistema e i dati in transito non siano modificati da terzi
- **Disponibilità**: garantire che i dati siano disponibili ai soli autorizzati quando richiesto

#### **Crittografia**

- Convenzionale: a chiave segreta
- Chiave pubblica: coppia di chiavi pubblica privata
- **Funzioni di autenticazione del messaggio**
	- Cifratura del messaggio
	- Message Authentication Code (MAC)
	- Funzioni Hash
- **Firma digitale**

# www.garr.it

6

Barbara Montici Corso GARR CA, Sesto Fiorentino, 11.02.2010

#### La crittografia a chiave segreta

- Richiede una chiave segreta nota solo ai corrispondenti
- La stessa chiave è usata per cifrare e decifrare il messaggio
- Vantaggio: è veloce
- Problemi:
	- scambio sicuro di chiavi
	- il numero delle chiavi da gestire è O(n<sup>2</sup>)

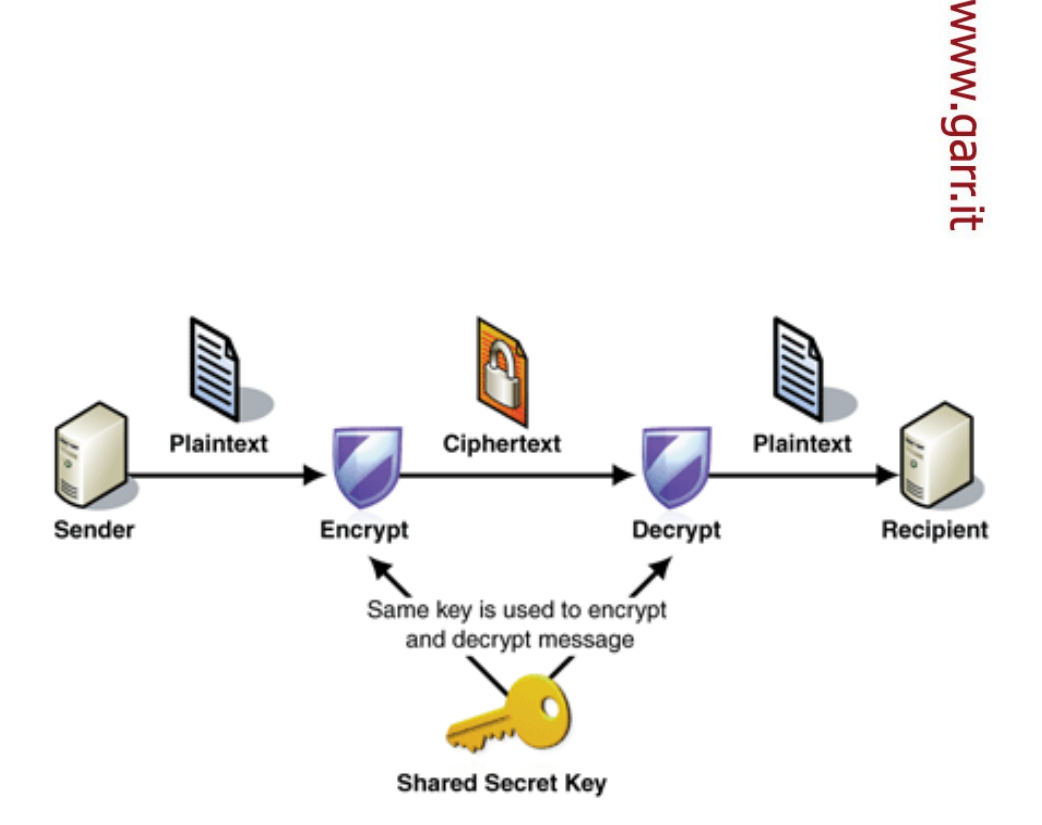

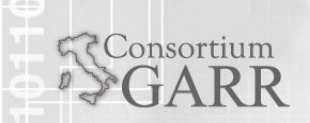

## La crittografia a chiave pubblica

- Ogni utente ha due chiavi: pubblica e privata
	- dalla chiave pubblica è praticamente impossibile scoprire quella privata
	- ciò che si cifra con una chiave si decrifra solo con l'altra
- Vantaggi:

Consortium

- non c'è scambio di chiavi
- **-** le chiavi sono O(n)
- Problema: è lento

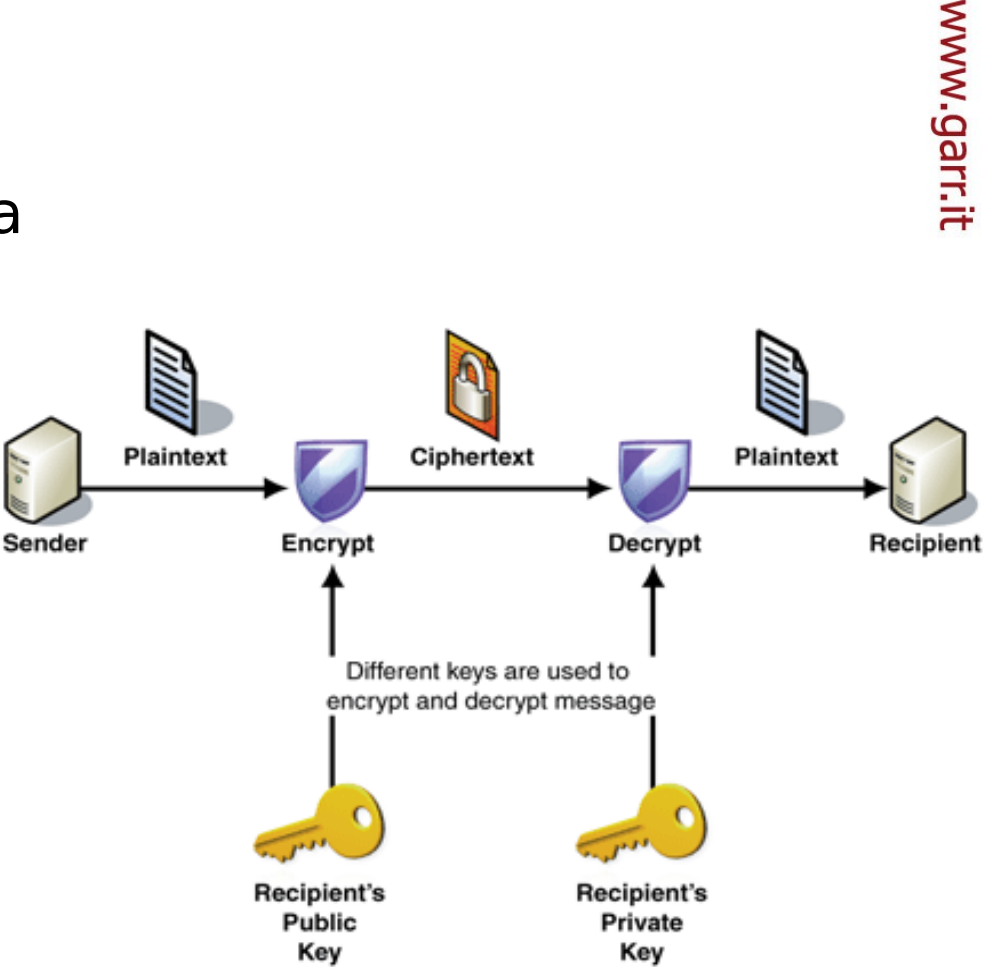

Barbara Monticini Corso GARR CA, Sesto Fiorentino, 11.02.2010

- Ha lo scopo di produrre un valore da usare per autenticare il messaggio (authenticator)
- **Message encryption**: il testo cifrato dell'intero messaggio funge da authenticator
	- crittografia convenzionale
	- crittografia a chiave pubblica
- **Message authentication code** (MAC): una funzione - applicata al messaggio e ad una chiave segreta - funge da authenticator

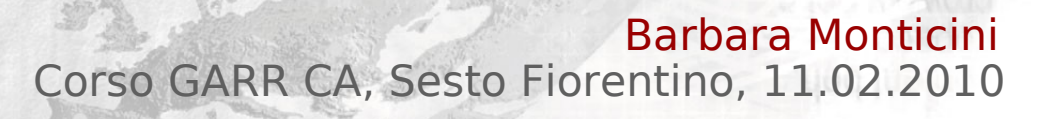

#### Funzioni Hash

onsortium

- Lo scopo di queste funzioni è quello di produrre un'impronta di un messaggio (authenticator)
- Una funzione H deve avere le seguenti proprietà:
	- poter essere impiegata con blocchi di lunghezza variabile
	- produrre un output di **lunghezza fissa**
	- dato x, deve essere facile calcolare  $h = H(x)$
	- dato h, deve essere difficile calcolare x = H-1(h) [**oneway**]
	- dato x, deve essere difficile trovare y tale che  $H(y) = H(x)$
	- deve essere computazionalmente impossibile trovare  $(x,y)$ t.c.  $H(y) = H(x)$

10

Barbara Monticir

Corso GARR CA, Sesto Fiorentino, 11.02.2010

#### Firma digitale: Cifratura + Hash

- **Impiega il** meccanismo di cifratura sull'hash del messaggio
- Garantisce: **Autenticazione** del messaggio e **Non Ripudio**
- Non garantisce: **Riservatezza**

Consortium

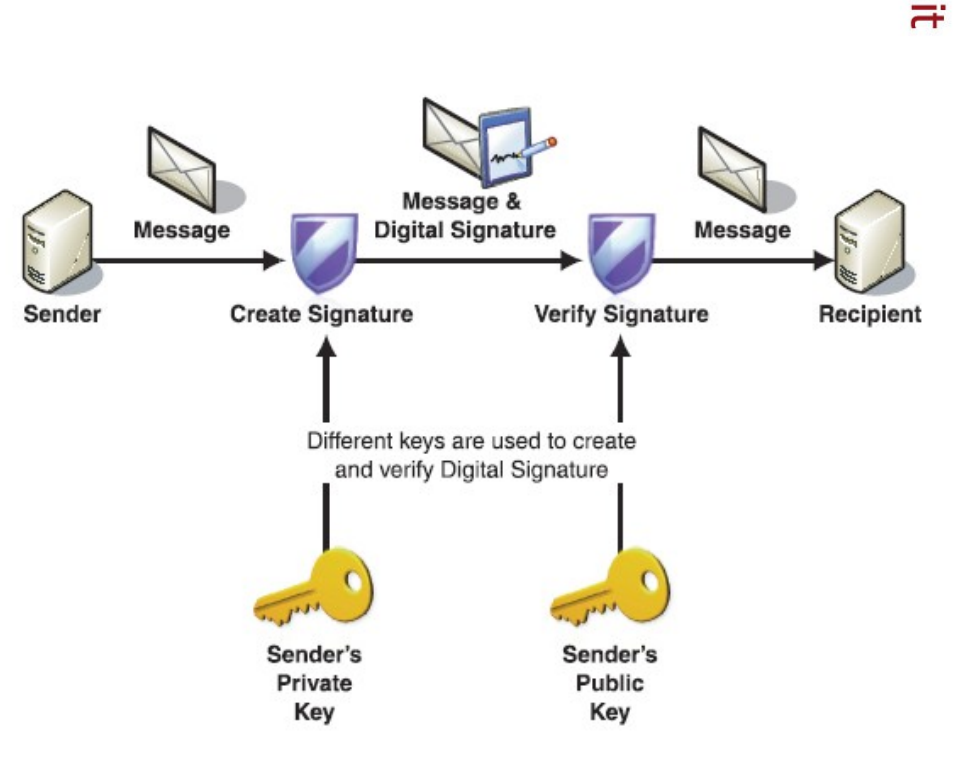

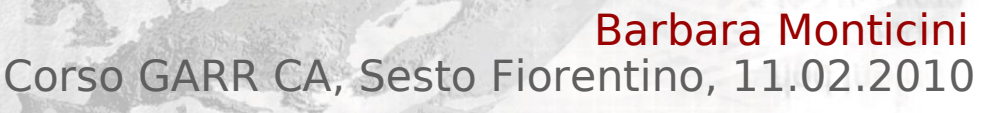

#### Firma digitale: come funziona

- 1. Il mittente calcola l'hash del messaggio e lo cifra con la propria chiave **privata** KRa (firma)
- 2. Il mittente inoltra il messaggio e la firma digitale al destinatario
- 3. Il destinatario ricalcola l'hash del messaggio in chiaro e lo confronta con quello ricevuto, dopo averlo decifrato con la chiave **pubblica** KUa del mittente
- 4. Se i due hash sono uguali il messaggio non è stato alterato

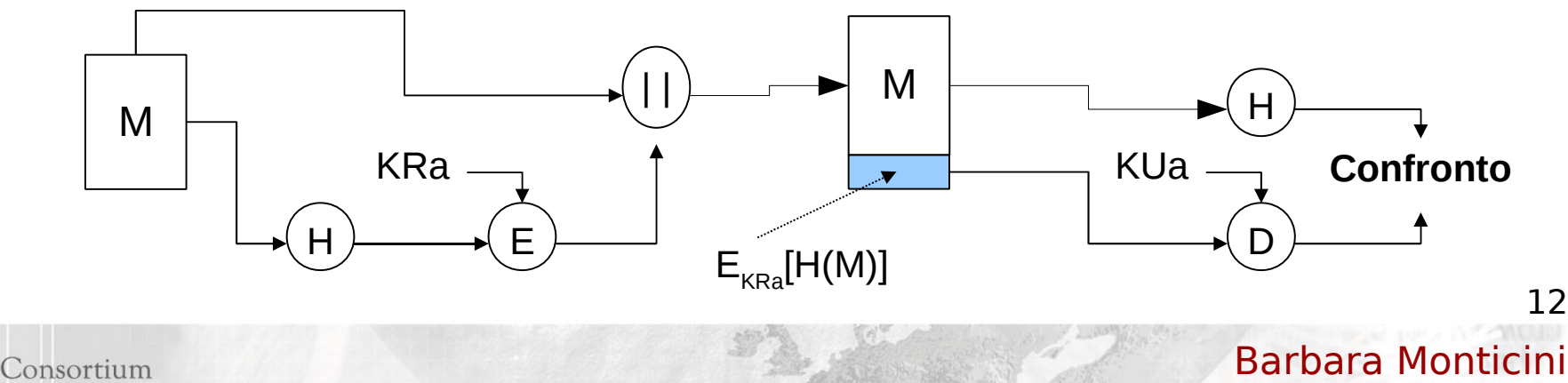

Corso GARR CA, Sesto Fiorentino, 11.02.2010

#### Distribuzione delle chiavi pubbliche

- Necessità:
	- diffondere liberamente le chiavi pubbliche
	- associare l'identità di un soggetto con la relativa chiave pubblica in maniera sicura
- Due modelli di fiducia principali:
	- **user-centric**: certificati PGP
	- **gerarchico**: certificati a chiave pubblica X.509

#### I certificati digitali X.509

- Contengono varie informazioni
	- ad es.: nome, cognome, e-mail, città di residenza, affiliazione
	- la **chiave pubblica** (quella privata è conosciuta solo dal soggetto stesso)
	- la firma della CA che lo ha emesso
	- informazioni sulla CA
	- la durata del certificato in termini di validità
- Sono pubblicati su elenchi pubblici

server LDAP, server WEB ... gestiti dalla CA

#### Struttura del certificato X.509 (1/2)

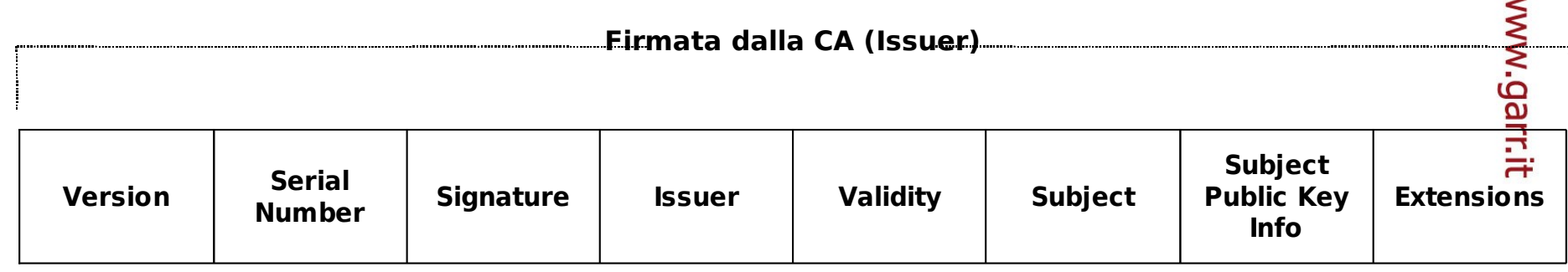

- **Version**: indica la versione del certificato (v1, v2, v3)
- **Serial Number**: identificativo univoco dato dalla CA emittente
- **Signature**: identifica l'algoritmo impiegato per calcolare la firma del certificato. Ad es. sha1WithRSAEncryption
- **Issuer**: il Distinguished Name DN di chi ha emesso il certificato (obbligatorio)

15

←

#### Struttura del certificato X.509 (2/2)

- **Validity**: la finestra temporale durante la quale il certificato è valido a meno di revoca.
- **Subject**: il DN del proprietario del certificato (non nullo)
- **Subject Public Key info:** la chiave pubblica e l'identificativo dell'algoritmo
- **Extensions**: estensioni opzionali presenti solo nella v3
	- GARR-CA: Basic Constraints, Key Usage, Extended Key Usage, CRL Distribution Point, Certificate Policies, Subject Key Identifier, Authority Key Identifier, Subject Alternative Name.

## I formati dei file di certificato (1/3)

- **.CER** certificato codificato con metodo DER, talvolta può essere anche una sequenza di certificati
- **.DER** codificato con metodo DER
- **DER acronimo di Distinguished Encoding** Rules è un metodo per la codifica di oggetti contenenti dati, quali le richieste per certificati X.509, destinati ad essere firmati digitalmente o a subire un processo di verifica della firma digitale.

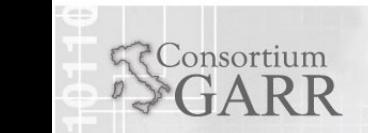

#### I formati dei file di certificato (2/3)

- **.PEM** certificato codificato con schema Base64 e racchiuso dalle stringhe "-----BEGIN CERTIFICATE-----" e "-----END CERTIFICATE-----". Può contenere anche la chiave privata del certificato.
- **.PFX** o **.P12** PKCS#12, può contenere sia il certificato che la chiave privata (protetta da password)
- $\blacksquare$  PKCS #12 è uno standard nato come evoluzione del formato PFX (Personal inFormation eXchange) ed è utilizzato per lo scambio di oggetti pubblici e privati all'interno di un singolo file.

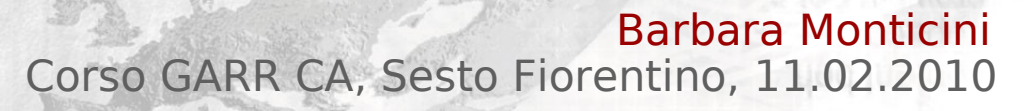

### I formati dei file di certificato (3/3)

- **PKCS #10 è uno standard per il formato dei** messaggi di richiesta certificato (Certification Request Standard)
- **.P7C** PKCS#7 conosciuto con il nome di Cryptographic Message Syntax è uno standard che definisce la struttura generale per i messaggi contenenti elementi crittografici quali firme digitali ed cifratura
- PKCS #7 è uno standard per "l'imbustamento" della firma o dell'oggetto cifrato. Per verificare un oggetto di tipo firma digitale è richiesto il certificato, il quale può essere incluso all'interno del file .P7C

#### Revoca dei certificati

- Esistono circostanze che annullano la validità dei certificati prima della scadenza
	- cambiamento nei dati identificativi
	- sospetta compromissione della chiave privata
- Revocare certificati non più validi:
	- Certificate Revocation Lists CRL: liste di certificati revocati firmate dalla CA
		- Version 1: forma piu' semplice
		- Version 2: comprende estensioni (es. Reason Code, Invalidity Date)
	- Barbara Monticini 20 meccanismi di controllo interattivo dello stato dei certificati (Online Certificate Status Protocol – OCPS)

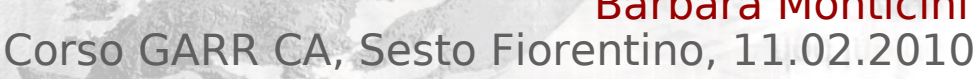

#### Struttura di una CRL

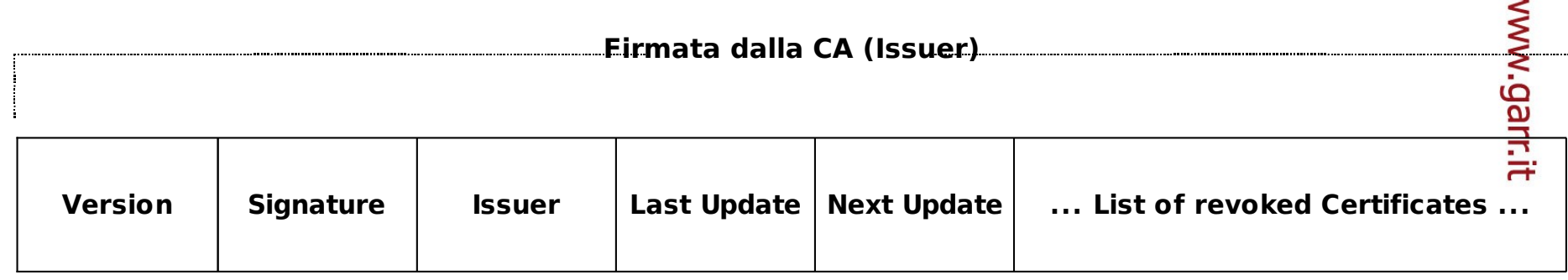

- **Version:** indica la versione della CRL (v1, v2)
- **Signature:** identifica l'algoritmo usato per calcolare la firma digitale della CRL
- **Issuer:** indica il DN di chi firma ed emette la CRL
- **Last Next Update:** indica la data di emissione della CRL
- **Revoked Certificates:** riporta la lista dei certificati revocati indicandone il Serial Number e la data di avvenuta revoca

#### GARR Certification Authority

- Sito internet<http://ca.garr.it/>
- Indirizzo e-mail garr-ca@garr.it
- Spazio dei nomi (Subject nel certificato)
	- **/C=IT/O=GARR/OU=<>/CN=<>**
	- **/C=IT/O=GARR/OU=<>/OU=<>/CN=<>**
- Rilascia certificati: **personali** e per **server**
- Validità dei certificati: **1 anno**
- CRL: **Version 1**

onsortium

- CP/CPS: disponibile in<https://ca.garr.it/CPS/>
- **LDAP server: ca.garr.it**

#### Installazione di GARR CA (root cert.)

- **Selezionare il link Certificato GARR CA**
- Seguire le istruzioni a video e premere "scarica certificato"
	- Firefox: dare la fiducia a GARR CA per tutti gli utilizzi
		- FAQ https://ca.garr.it/docs/faq.php#impexpMZ
	- **IE: wizard di importazione automatica** 
		- $\blacksquare$  FAQ https://ca.garr.it/docs/faq.php#impexpIE

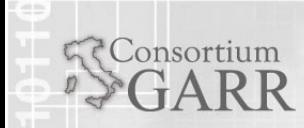

## Certificati personali: Autenticazione

- L'utente si reca dalla RA della OU a cui afferisce:
	- autenticazione de-visu in cui l'utente comunica i propri dati e riceve un **codice numerico** di identificazione
	- il codice servirà per la richiesta on-line
- La lista delle RA abilitate è consultabile in https://ca.garr.it/RA

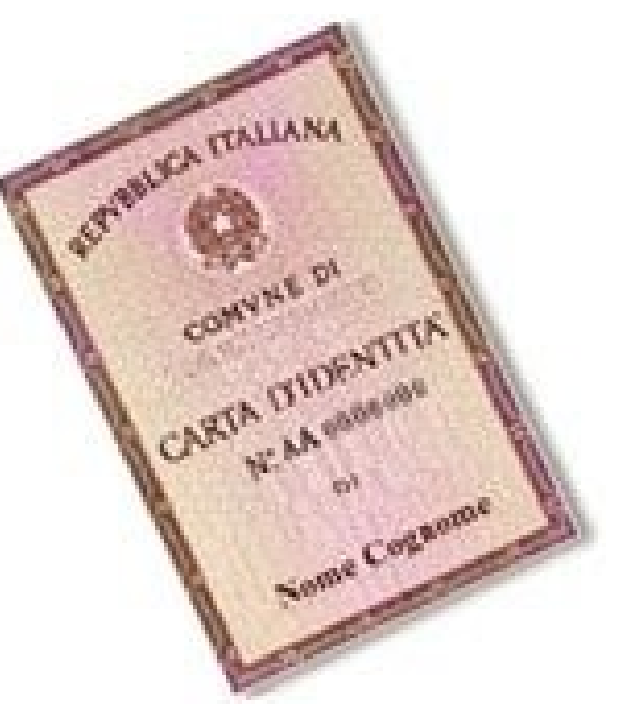

www.garr.it

24

Barbara Monticini Corso GARR CA, Sesto Fiorentino, 11.02.2010

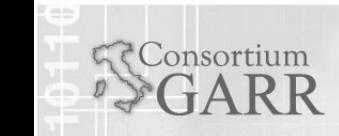

#### Certificati Personali: Richiesta

- **Installare il certificato root GARR CA**
- Sottomettere la richiesta on-line
	- https://ca.garr.it/mgt/restricted/ucert.php
	- Con Firefox
		- **Impostare la Master Password** per il Security Device
	- Con Internet Explorer
		- **Impostare il livello di protezione** della chiave privata su **alto** immettendo una nuova password
	- Con Safari

**Example 1 Impostare una password per il Keychain** 

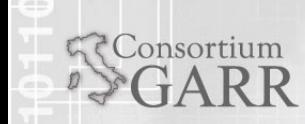

Barbara Monticini Corso GARR CA, Sesto Fiorentino, 11.02.2010

#### Certificati Personali: Installazione

 Le istruzioni per scaricare il certificato sono inviate per **email dalla CA**

**- Oggetto: [GARR CA #n] Certificato per ...** 

- Aprire il link proposto nelle istruzioni usando lo stesso browser impiegato nella richiesta
- Installare il certificato nell'archivio dei certificati personali all'interno del browser
- Effettuare il backup del certificato
	- http://ca.garr.it/docs/faq.php#impexpIE
	- http://ca.garr.it/docs/faq.php#impexpMZ

#### Installazione in Internet Explorer

- Salvare il file come cert.pem e riaprirlo con doppio click
- "installa certificato"
- Seguire le istruzioni di windows
- **Importante: Chiave privata esportabile**

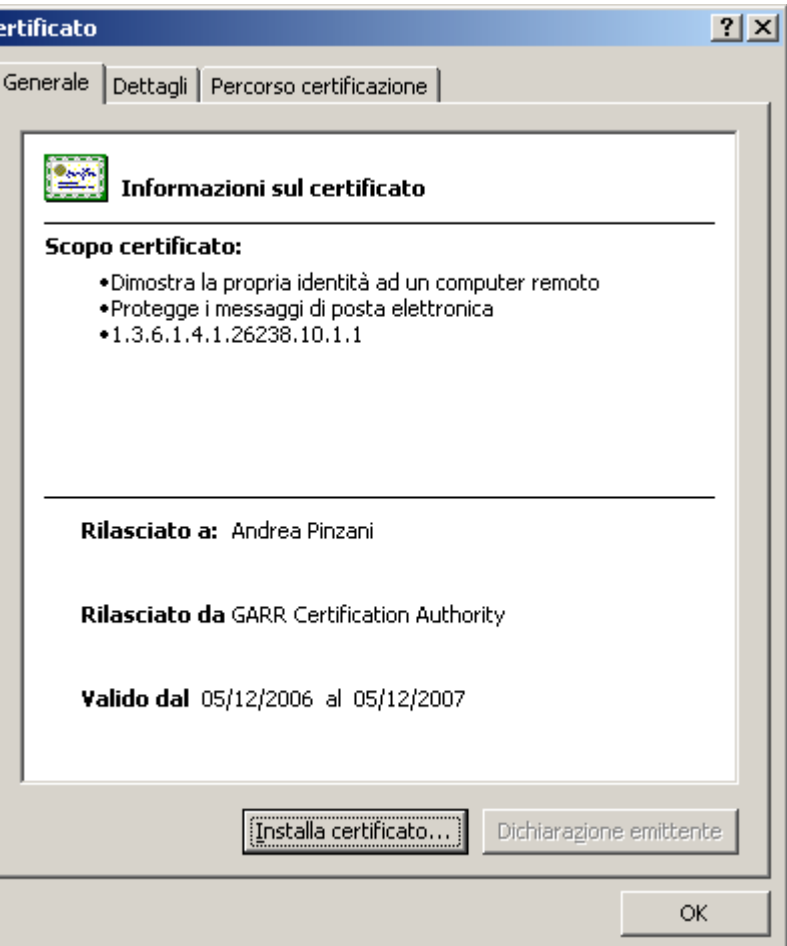

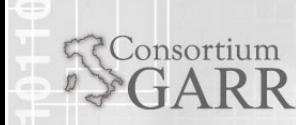

#### Installazione in Firefox

- **Inserire la** password se richiesto
- **Firefox 1: pagina** bianca, controllare tra i certificati
- Firefox 2 e 3: popup che notifica se l'instazione ha successo o meno

Consortium

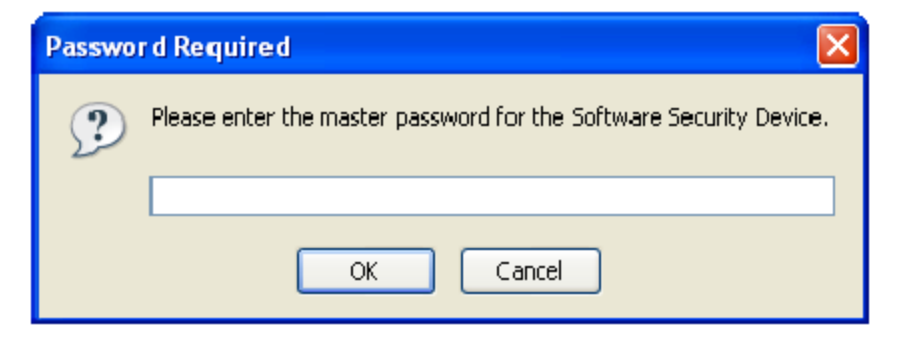

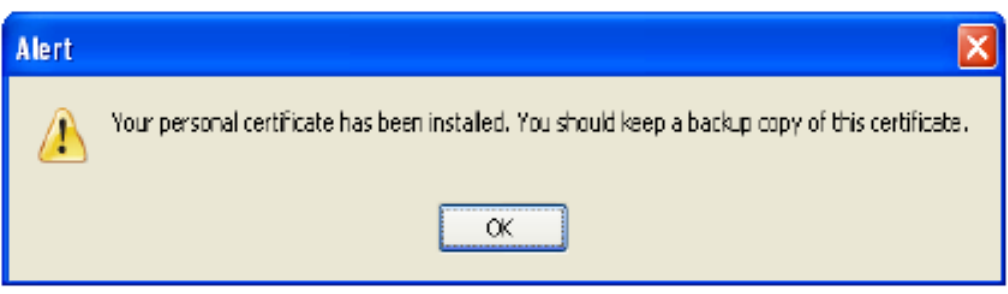

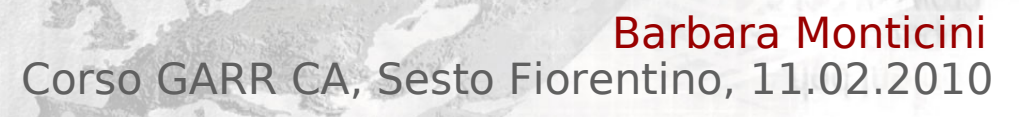

#### Firmare la posta con Outlook E.

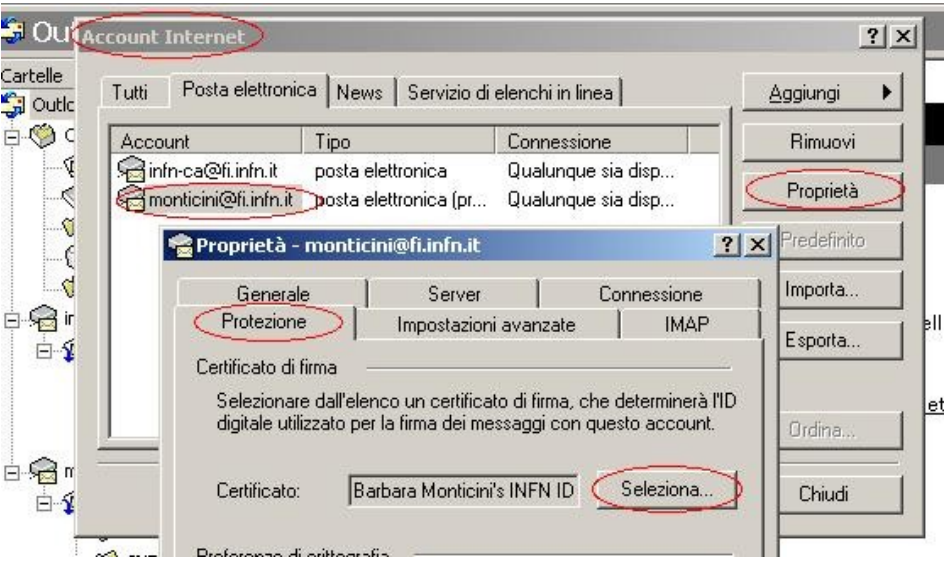

 Nelle proprietà dell'acount alla voce **Protezione** selezionare un certificato

 Creare un messaggio ed abilitare la firma

Corso GARR CA, Sesto Fiorentino, 11.02.2010

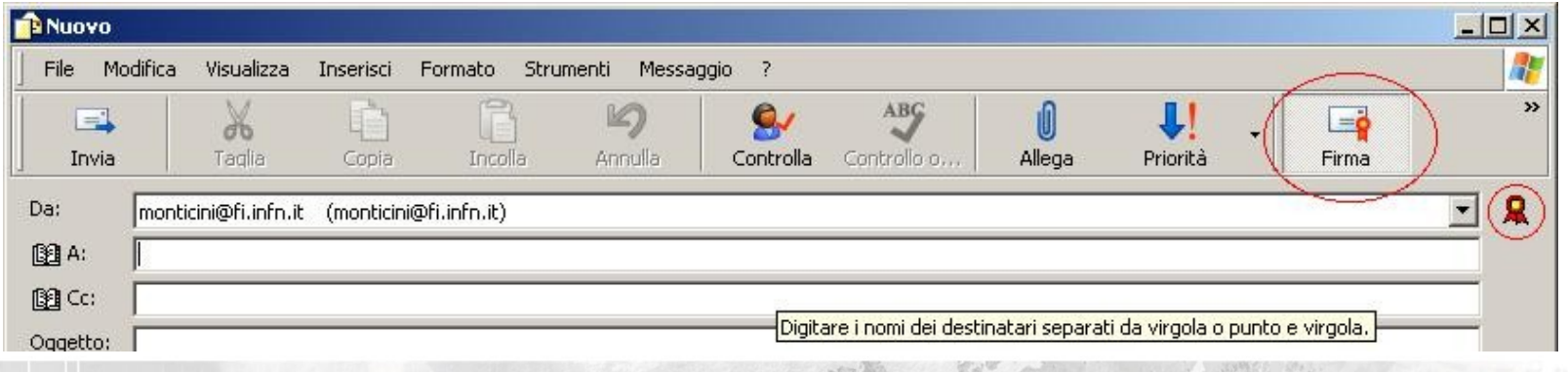

Barbara Monticini

#### Firmare la posta con Thunderbird

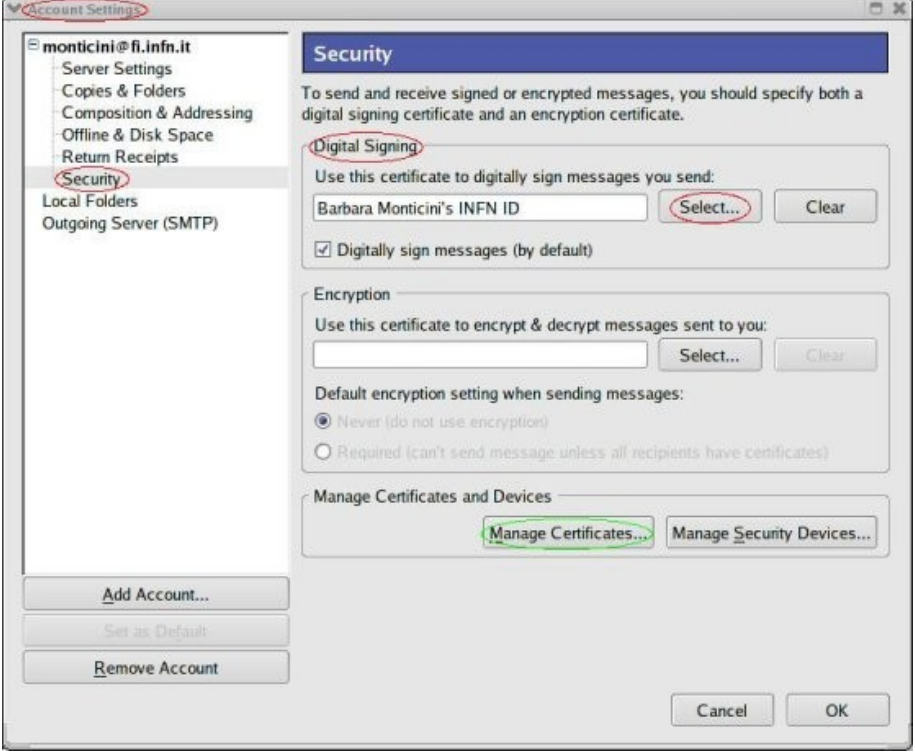

onsortium

- Importare il certificato da Opzioni/Avanzate/ Gestione certificati
- Nelle proprietà dell'account alla voce **Sicurezza** selezionare il certificato
- Creare un messaggio ed abilitare la firma

#### Certificati personali: Rinnovo

- Disponibile solo per chi possiede un **certificato valido** (non scaduto, non revocato)
- Richiesta **on-line da browser** che contiene il certificato non prima di 20 gg dalla scadenza
- Il rinnovo è subordinato all'**approvazione della RA** a cui si afferisce
- Una volta emesso si installa come in precedenza e si effettua il **backup**

#### Certificati personali: Revoca

- Deve essere richiesta nei seguenti casi:
	- Smarrimento o distruzione della chiave privata
	- Smarrimento della password di protezione della chiave privata
- Chi la richiede:
	- L'utente con **email firmata** indicando il motivo ed il numero di serie
	- La RA se l'utente non è più in grado
- Il numero di serie del certificato revocato sarà contenuto nella CRL

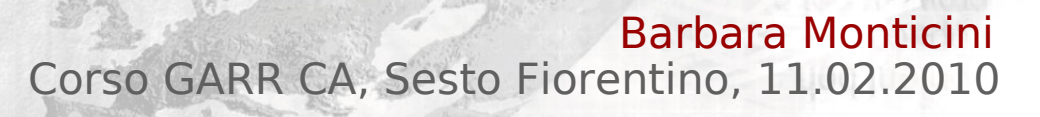

#### Trovare informazioni sui certificati

- [http://ca.garr.it](http://ca.garr.it/) Consultazione certificati
- All'interno del browser:

Consortium

- $\blacksquare$  IE da Strumenti/Opzioni/ Contenuto/ Certificati SSL
- Firefox da Strumenti/Opzioni/ Avanzate/Sicurezz a/Mostra Certificati

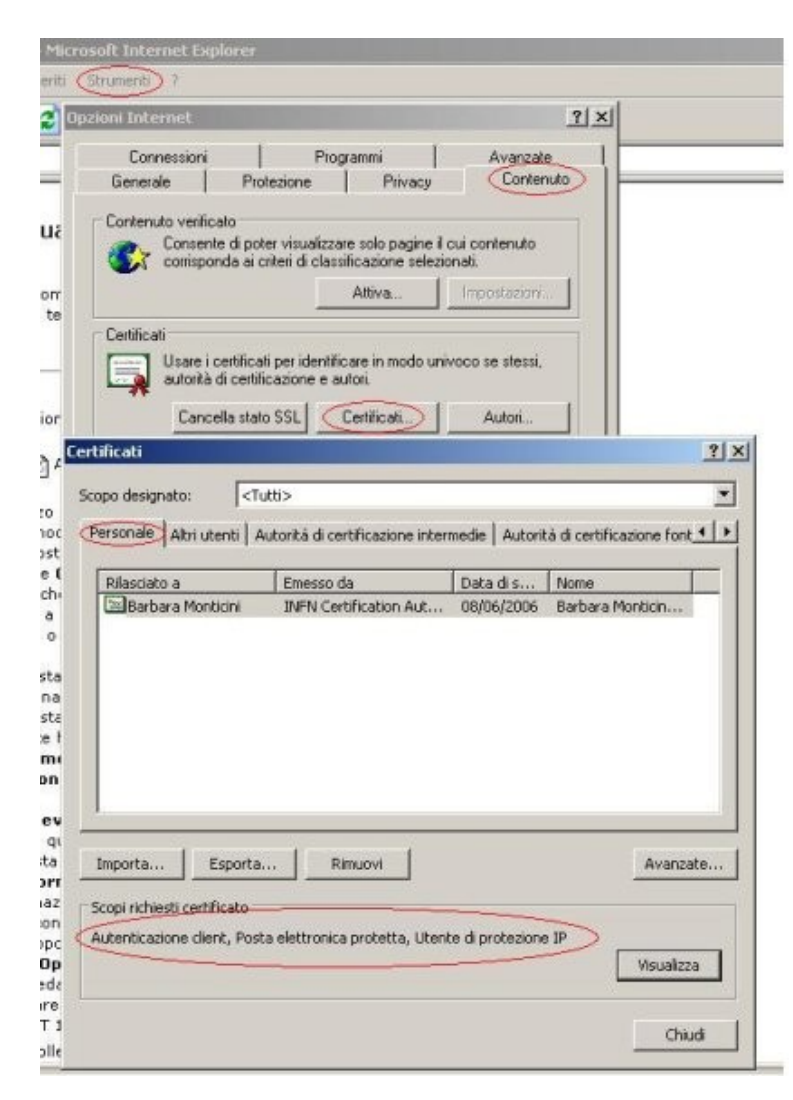

- Parametri necessari:
	- Server ca.garr.it
	- Porte: 389 (ldap) / 636 (ldaps)
	- Nessun utente (anonymous bind)
- Pubblicazione certificati:
	- utenti
	- server
	- CA (con aggiornamento della CRL)
- Rubrica LDAP su client di posta

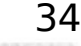

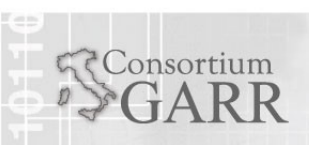

#### Comandi Openssl: req

- Creare una richiesta con nuove chiavi senza password
	- openssl req -new -nodes -out req-server.pem -keyout key-server.pem -config host.conf
- Consultare una richiesta generata
	- openssl req -text -noout -in req-server.pem
- Creazione di un certificato self-signed
	- openssl req -x509 -new -out cert-server.pem -keyout key-server.pem

# www.garr.it

#### Comandi Openssl: x509

- Consultare un certificato:
	- openssl x509 -text -noout -in cert.pem
- Convertire dal formato .der a .pem
	- openssl x509 -noout -inform DER -in cert.der -outform PEM -out cert.pem
- Altre opzioni utili:
	- -enddate
	- **-subject**
	- **-serial**

onsortium

Barbara Monticini Corso GARR CA, Sesto Fiorentino, 11.02.2010

#### Certificati server: Richiesta

- Generata dall'amministratore del server con comandi openssl
	- File di configurazione openssl fornito da GARR CA e disponibile sul sito
	- openssl req -new -nodes -out req.pem -keyout key.pem -config host.conf
	- Sono indicati:
		- $C=IT$

onsortium

- $O = GARR$
- $\bullet$  OU=  $\lt$ RA $>$
- CN= <fqdn del server>
- Email dell'amministratore del server

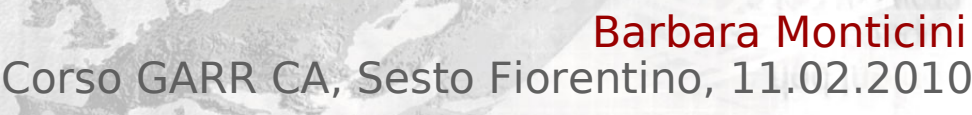

#### Certificati server: Nomi multipli

- Generata dall'amministratore del server con comandi openssl
	- Speciale file di configurazione openssl fornito da GARR CA (sul sito) denominato **host multi.conf** che deve essere editato
		- Sezione **[ server\_cert ]**
		- $\blacksquare$  SubjectAltName  $=$ DNS:serverAltName1.your.dom, DNS:serverAltName2.your.dom, DNS:serverAltName3.your.dom
	- openssl req -new -nodes -out req.pem -keyout key.pem -config **host\_multi.conf -reqexts server\_cert**

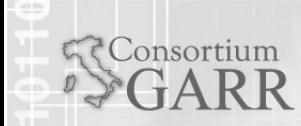

#### Iter richiesta certificati server

- 1.La richiesta generata (**req.pem**) viene inviata con email **firmata** alla RA indicando nel soggetto il **fqdn** del server
- 2.La RA con email **firmata** inoltra alla CA
- 3.La CA invia, all'indirizzo indicato nella richiesta, una email per verificarne il funzionamento e **attende** una risposta
- 4.Il certificato viene emesso e spedito all'email specificata nella richiesta
- 5.L'amministratore che gestisce il certificato deve provvedere al **backup**

#### Certificati server: Rinnovo

 Consiste nella rigenerazione di una nuova richiesta di certificato (**req.pem**)

Anche per i nomi multipli

- Non può essere richiesto prima di 20 giorni dalla scadenza del certificato
- Segue lo stesso iter di una nuova richiesta
- A certificato emesso effettuare un backup
- Nel caso di smarrimento della chiave privata:
	- Chiedere prima la revoca e poi generare la richiesta

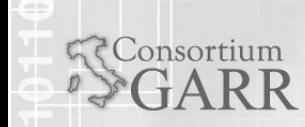

40

www.garr.it

#### Certificati server: Revoca

- Deve essere richiesta nei seguenti casi:
	- Smarrimento della chiave privata
	- Violazione del sistema
- Richiesta dall'amministratore del server e inoltrata alla RA con email **firmata**:
	- Oggetto: indicare il **fqdn** del server ed il numero di serie del certificato da revocare
	- Body: indicare il **motivo** della revoca

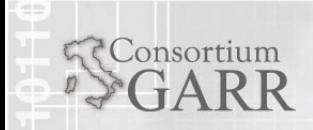

#### Sessione Registration Authority

- Attivare una RA
- **II primo certificato**
- Altri comandi openssl
- Procedure di una RA
- Certificati TCS

onsortium

Barbara Monticini Corso GARR CA, Sesto Fiorentino, 11.02.2010

#### Iter di abilitazione al ruolo

- Contattare il gestore della CA per prendere accordi
- Definire il dominio di competenza a cui associare il cosiddetto campo **OU**
- Richiesta formale su **carta intestata**, **protocollata** e **firmata** dal responsabile della struttura, in originale
- La richiesta deve indicare:
	- Minimo due persone per il ruolo di RA
	- Il valore del campo OU

#### Il certificato personale di una RA

- Ottenere un certificato personale per la prima RA:
	- Autenticazione presso la CA
	- Richiesta certificato on-line
	- Inviare una mail firmata alla CA
- Le altre RA della stessa OU:
	- Autenticazione presso la RA abilitata
	- Richiesta certificato on-line
	- Inviare una mail firmata alla CA

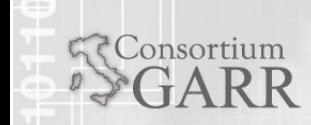

#### Ambiti di intervento di una RA

- Richiesta di un nuovo certificato personale
- Richiesta di rinnovo certificati personali
- Richiesta di certificati per server
	- Nuove richieste
	- Rinnovi di certificati esistenti
- Richiesta di revoca di certificati
	- Personale
	- **Per server**

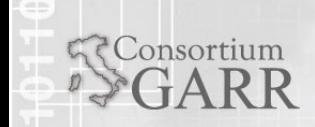

Barbara Monticir Corso GARR CA, Sesto Fiorentino, 11.02.2010

#### Autenticazione degli utenti

- Riconoscimento **de-visu** dell'utente
- Accesso on-line con certificato personale
- La procedura fornisce un **codice numerico** da comunicare di persona all'utente

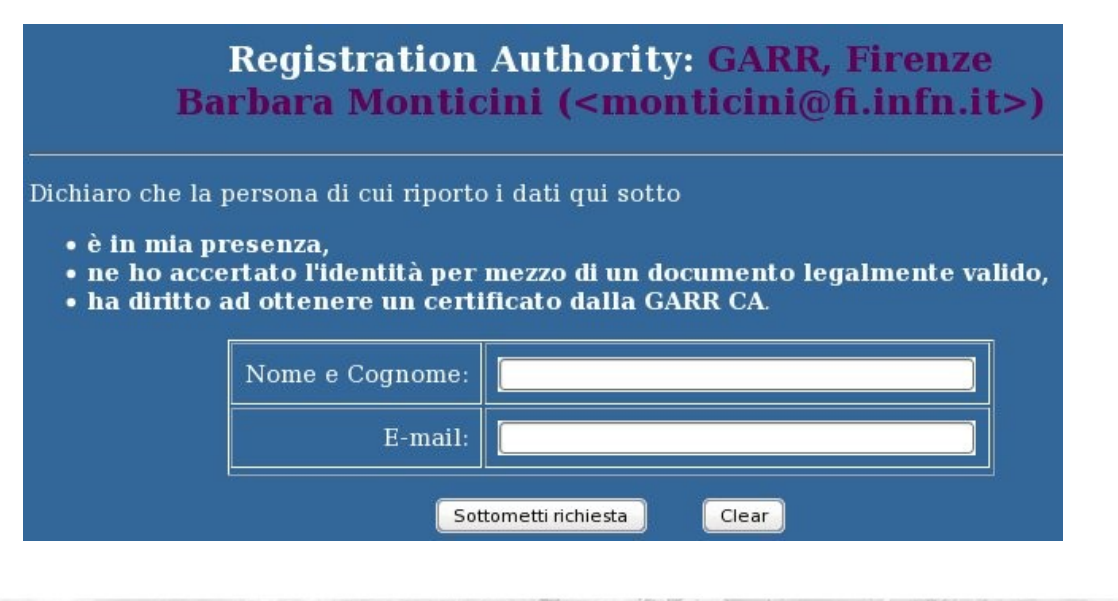

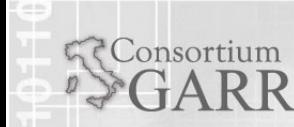

#### Rinnovo certificati personali

- Ogni rinnovo è sottoposto all'**approvazione** della RA competente
- La RA riceve dalla CA un'email per ogni richiesta di rinnovo di certificato utente
- Per approvare il rinnovo è sufficiente rispondere affermativamente al suddetto messaggio con **email firmata**

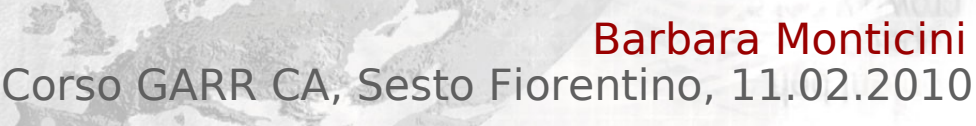

#### Inoltro richieste certificati server

- Controllare le richieste ricevute dagli amministratori dei server
	- Fqdn del server nel soggetto della mail
	- Firma digitale del richiedente
	- Presenza del file PEM
	- **Inoltrare le richieste alla CA** 
		- **Inoltro come attachment** (non in-line)
		- Firmare digitalmente il messaggio
		- Attendere la notifica dell'emissione

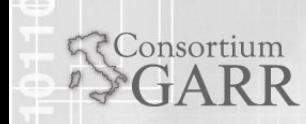

#### Revoca certificati personali

- Necessaria per utenti che non possiedono più il certificato personale
- Come richiere la revoca:
	- **Email firmata** alla CA
	- Oggetto:
		- **Nome e cognome** dell'intestatario
		- **Numero di serie** del certificato
	- Body:
		- Descrivere il **motivo** della revoca

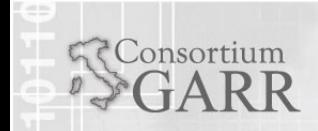

#### Revoca certificati server

- Può essere richiesta alla CA solo da parte di una RA (su richiesta dell'amministratore del server)
- Come richiedere la revoca:
	- **Email firmata**
	- Oggetto:
		- **Numero di serie** del certificato
		- **Fqdn** del server a cui è rilasciato
	- Body:
		- Indicare il **motivo** della revoca

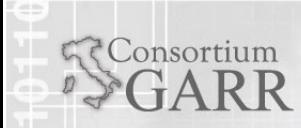

50

www.garr.it

#### Terena Certificate Service (TCS)

- Servizio di rilascio certificati X.509 per server, emessi da una Certification Authority commerciale (**COMODO CA)** riconosciuta dalla grande maggioranza dei browser web attualmente in uso
- Risolve il cosiddetto problema del *pop-up*
- E' offerto gratuitamente da **GARR** alla Comunità delle Università e della Ricerca **Scientifica** 
	- **I certificati non possono essere usati per** proteggere transazioni monetarie

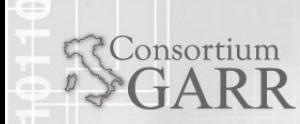

#### Pop-up problem

Consortium

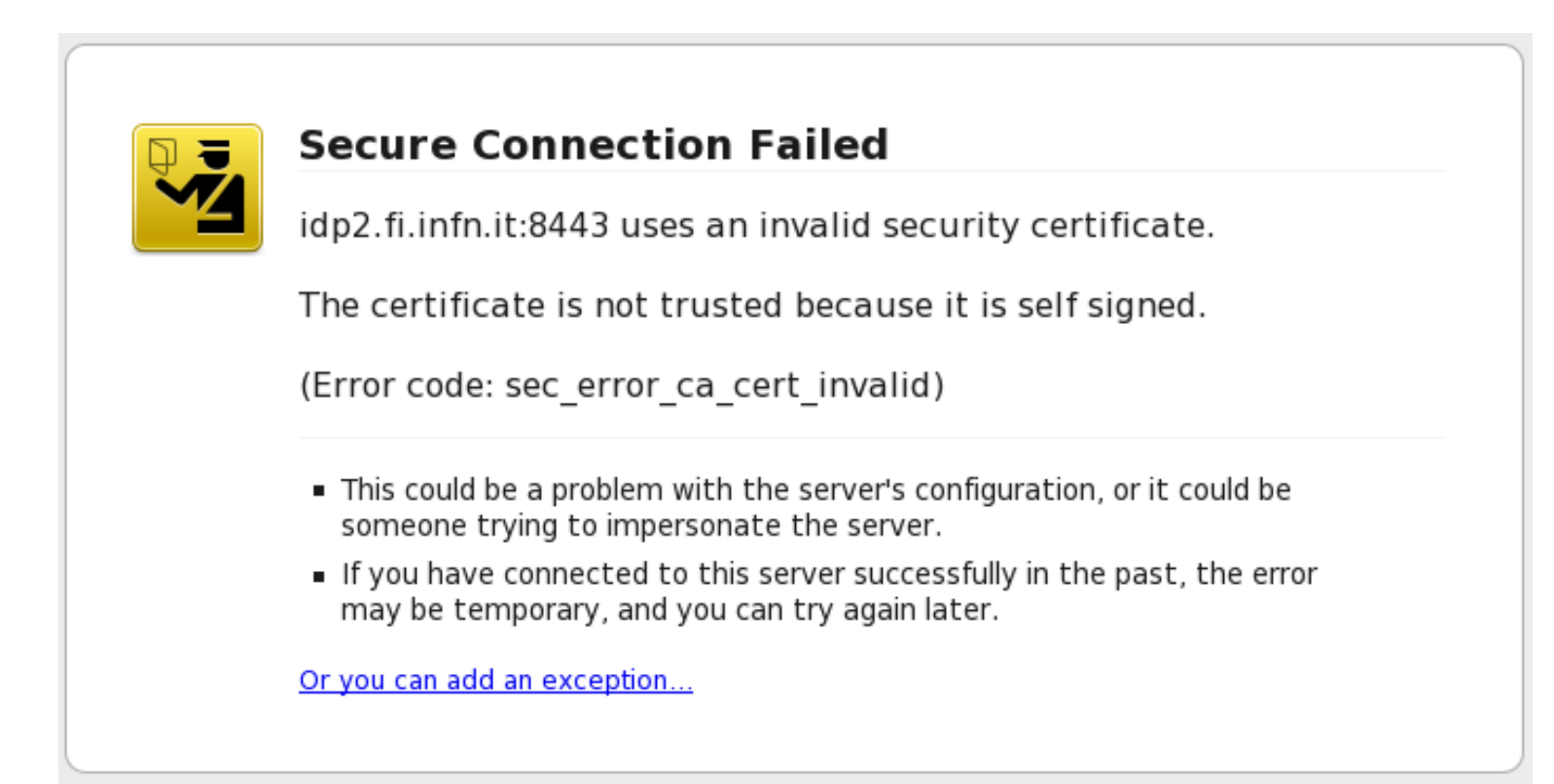

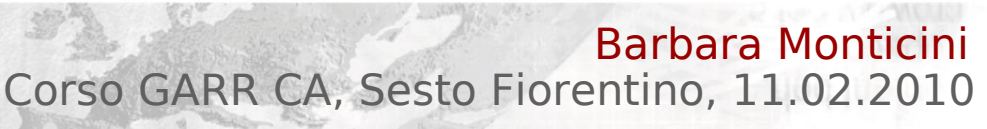

#### La catena dei certificati TCS

- Certificati emessi da **Terena SSL CA** /C=NL/O=TERENA/CN=TERENA SSL CA
- Terena CA è subordinata di una delle CA di COMODO
- E' importante **configurare** correttamente la catena dei certificati sul server
	- https://ca.garr.it/mgt/Terena-chain.pem
	- https://support.comodo.com/index.php? \_m=knowledgebase&\_a=view&parentcatego ryid=95&pcid=1&nav=0,1

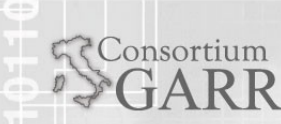

#### Figure coinvolte in TCS

- **Subscriber** 
	- Ente a cui viene emesso il certificato, individuato nel suo **legale rappresentante**
- **Administrative Contact** 
	- Persona di fiducia eletta dal Subscriber
	- Responsabile effettivo delle procedure di richiesta certificati
- Access Port Administrator
	- APA della rete GARR responsabile dei nomi a dominio intestati all'Ente

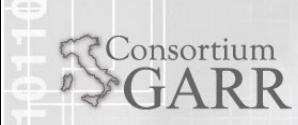

#### Documenti per l'adesione

- Facsimili scaricabili da http://ca.garr.it/TCS
	- **Subscriber Agreement** 
		- Sottoscritto dal legale rappresentante dell'Ente (Rettore, Prorettore, Dirigente Amministrativo ...)
	- Dichiarazione dei Contatti Amministrativi Una per ogni Contatto nominato
	- Dichiarazione di responsabilità dei domini
		- Sottoscritta dall'APA
		- Elenco dei domini di secondo livello per i quali saranno richiesti certificati

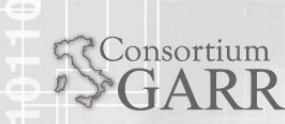

#### Richieste di certificato TCS

- **Le richieste sono sottomesse dai Contatti** Amministrativi su apposita **form on-line** accessibile tramite **certificato** abilitato
- Le richieste possono essere generate dagli amministratori dei server e poi inoltrate agli opportuni Contatti Amministrativi
- Le richieste saranno evase solo dopo l'**approvazione firmata** (con certificato personale) di un Contatto Amministrativo

**Il contatto è obbligato a conservare tutta la** corrispondenza che riguarda TCS

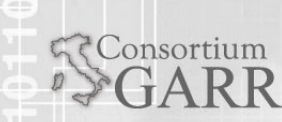

#### Generare una richiesta TCS

- E' possibile usare il comando
	- openssl req -new -nodes ...
- Comodo fornisce una serie di istruzioni per generare le richieste su vari dispositivi:
	- **Microsoft IIS**
	- **Apple Mac OS X Server**
	- Java-based Webservers (using keytool)
	- ...
		- https://support.comodo.com/index.php? \_m=knowledgebase&\_a=view&parentcatego ryid=33&pcid=1&nav=0,1

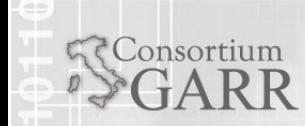

Barbara Monticir Corso GARR CA, Sesto Fiorentino, 11.02.2010

#### Contenuto di una richiesta TCS

- Tutte le richieste saranno processate secondo queste regole:
	- $C = IT$
	- **O =** <nome legale dell'Ente>
		- Entrambi sovrascritti automaticamente
	- $\bullet$  OU =  $<$ facoltativo $>$
	- $\blacksquare$  L = rimosso automaticamente
	- $\blacksquare$  ST = rimosso automaticamente
	- **CN =** <fqdn del server>
		- Appartente ai domini dichiarati dall'APA

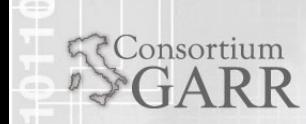

#### Richiesta via form on-line

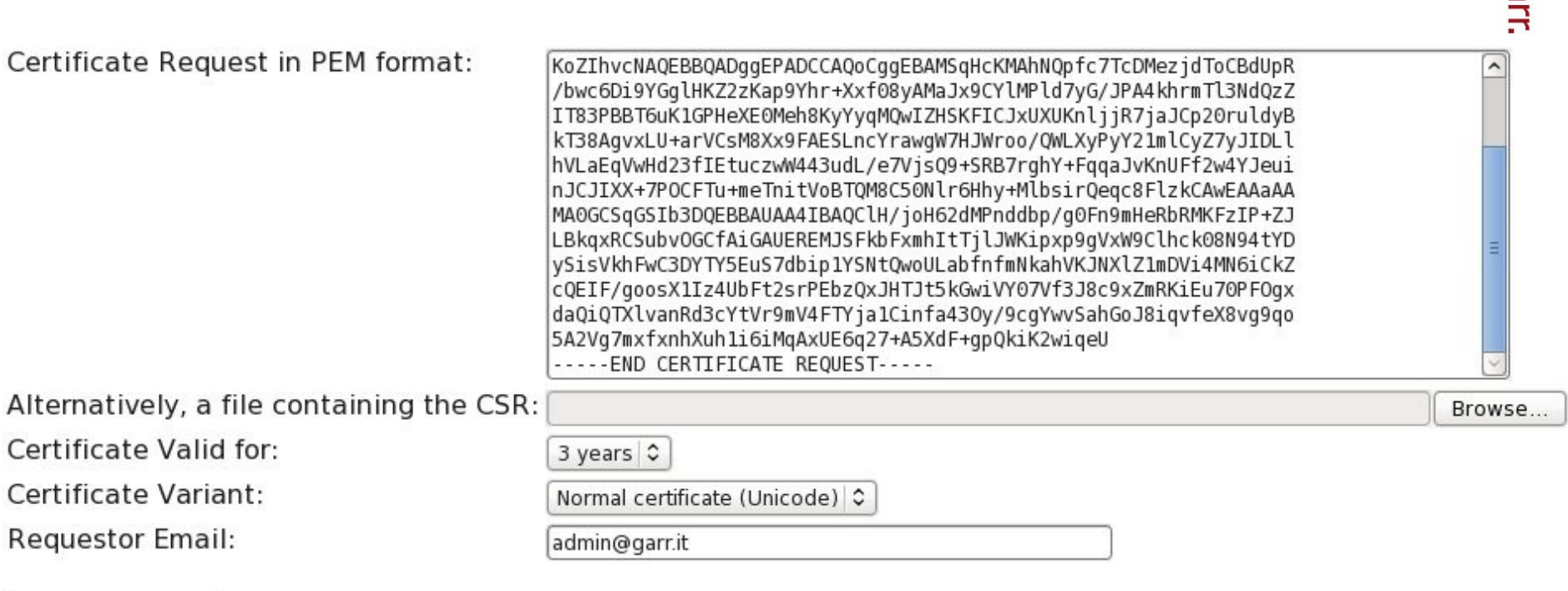

Check and Update

**Consortium** 

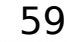

www.ga

Barbara Monticini Corso GARR CA, Sesto Fiorentino, 11.02.2010

#### subjectAltNames

60

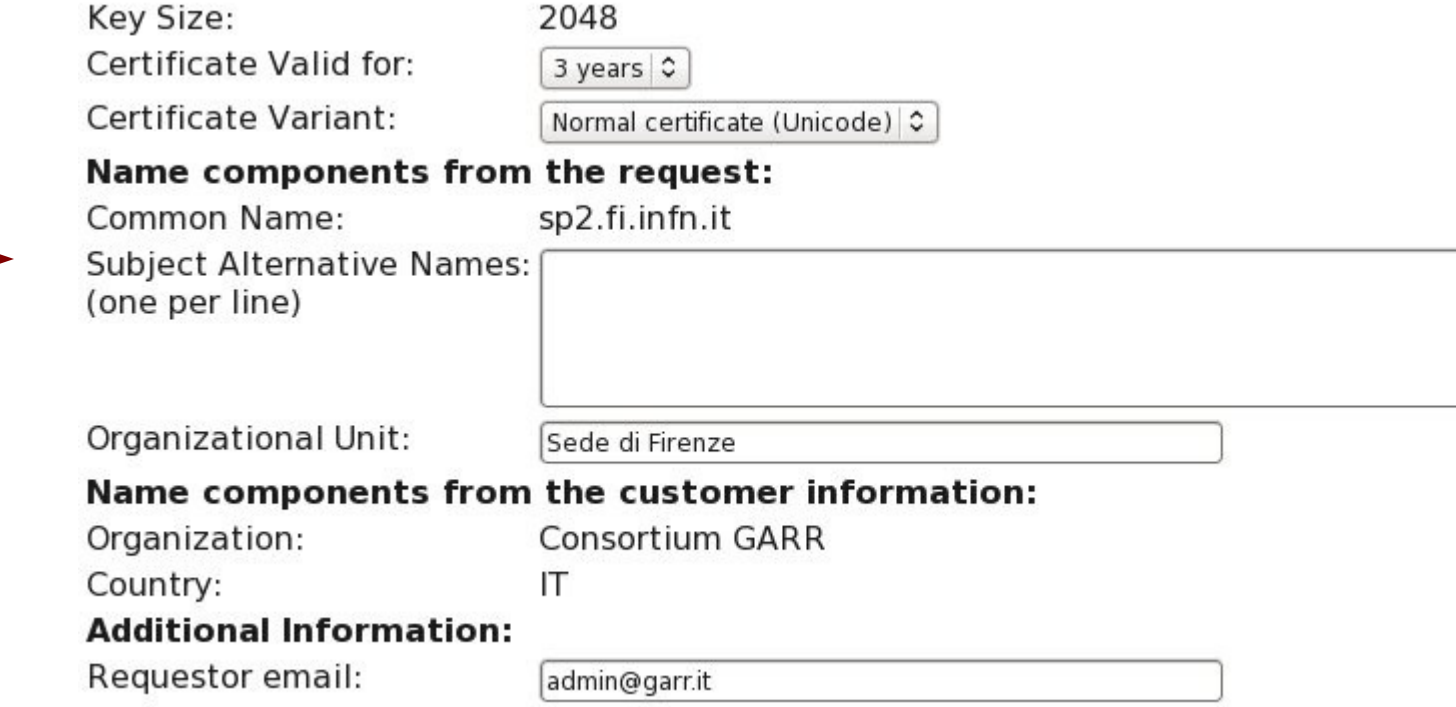

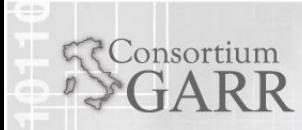

Barbara Monticini Corso GARR CA, Sesto Fiorentino, 11.02.2010

#### \* wildcards

onsortium

- E' possibile richiedere nomi con wildcard
	- Nel CN
	- Nel subjectAltName
- $*$  non fa matching con il punto
	- **\*** \*.domain.it non autentica www.subd.domain.it
	- Firefox mostra un messaggio di errore

#### Revoca di certificati TCS

- E' richiesta da uno dei Contatti Amministrativi
	- **Email firmata** con il proprio certificato personale a tcs-ra@garr.it
		- **CN** del certificato
		- **Il numero** (o il serial number) del certificato
		- Il **motivo** della revoca
	- Il numero del certificato è contenuto nell'email di conferma di emissione.

#### **- TERENA**

- http://www.terena.nl/tcs
- GARR CA

consortium

- http://ca.garr.it/TCS/
- http://ca.garr.it/TCS/FAQ.php
- COMODO : istruzioni per generare una csr ed installare un certificato
	- https://support.comodo.com/index.php? \_m=knowledgebase&\_a=view&parentcatego ryid=33&pcid=1&nav=0,1
	- https://support.comodo.com/index.php? \_m=knowledgebase&\_a=view&parentcatego ryid=95&pcid=1&nav=0,1

### Riferimenti

- W. Stallings : Cryptography and Network Security (Principles and Practice) Prentice Hall
- C. Adams S. Lloyd : Understanding Public Key Infrastructure - MacMillian Technical Publishing
- OpenSSL : http://www.openssl.org/
- GARR CA : http://ca.garr.it/

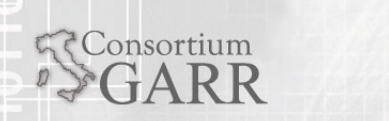